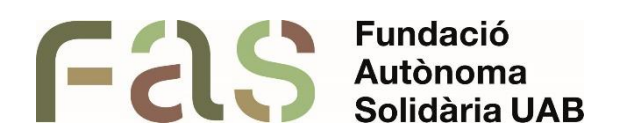

**Guia per a la docència i l'avaluació virtual de l'alumnat amb necessitats educatives específiques**

*PIUNE, Servei Per a la Inclusió a la UAB*

**23 d'abril del 2024**

*Bellaterra Campus UAB (Cerdanyola del Vallès)*

# **Sumari**

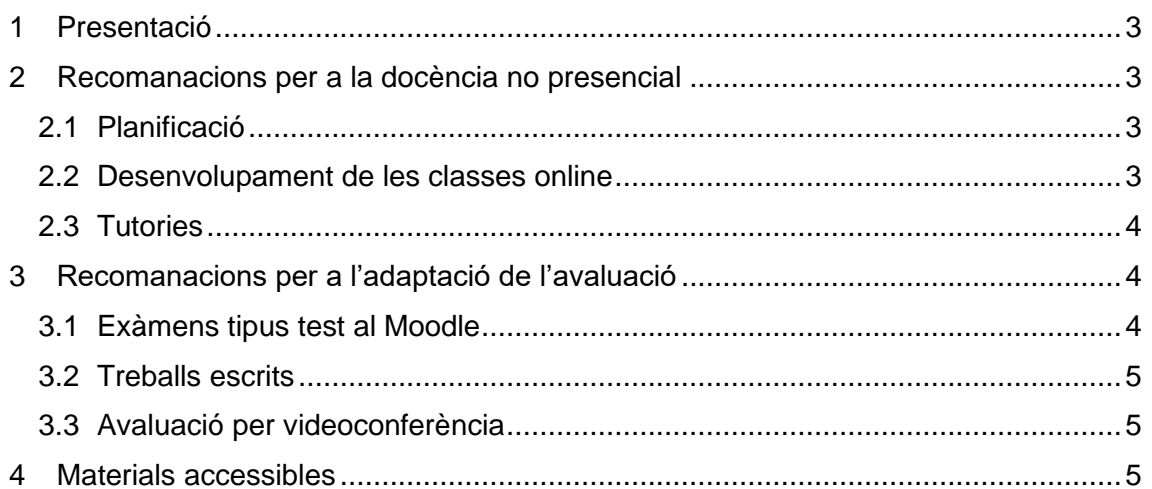

#### <span id="page-2-0"></span>**1 Presentació**

Davant de la situació d'excepcionalitat generada per la crisi sanitària COVID-19, la UAB ha pres directrius i mesures generals pel funcionament de la docència i l'avaluació del curs 2019-2020.

I, des del PIUNE, Servei Per a la Inclusió a la UAB, com a conseqüència d'aquesta situació, s'ha detectat que en alguns casos, les dificultats de l'alumnat amb necessitats educatives específiques s'han vist incrementades. Així doncs, en aquest nou escenari és important com a servei posar a l'abast del professorat les recomanacions i les eines per desenvolupar la seva activitat docent a distància per atendre l'alumnat amb necessitats educatives específiques.

Aquesta guia presenta un recull de recursos generals i útils com l'accessibilitat dels materials i, altres ajustaments que tenen un caràcter rellevant per atendre la individualitat de l'alumnat i que és convenient tenir en compte en el moment actual.

### <span id="page-2-1"></span>**2 Recomanacions per a la docència no presencial**

### <span id="page-2-2"></span>**2.1 Planificació**

- Expliqueu com s'estructurarà l'assignatura de forma explícita. Doneu detalls sobre:
	- Si hi haurà classes per videoconferència (i, si n'hi ha, com es desenvoluparan, en quina plataforma i quan).
	- Quines activitats avaluatives es faran i on trobar informació sobre el que han de fer.
	- Com i en quins terminis s'han de lliurar les activitats.
- Fer ús del calendari del Moodle per tal que l'alumnat disposi de la informació sobre quan es fan classes online, quins són els termini de lliurament dels treballs i la data de realització de les avaluacions.
- Escolteu les inquietuds i necessitats de l'alumnat després de donar les indicacions i orientacions. Estigueu oberts a resoldre dubtes.
- Doneu indicacions sobre com us comunicareu amb l'alumnat i com serà la vostra interacció amb ells. Expliqueu a l'alumnat com han de posar-se en contacte amb vosaltres (per correu electrònic, en l'horari de tutoria en línia, etc).
- Igual com ho faríeu a la classe presencial, introduïu cada tasca donant-ne les instruccions (mitjançant text, àudio o vídeo), proporcionant-ne exemples rellevants (quan sigui útil o possible) i recordant a l'alumnat com l'activitat està connectada amb els objectius i els resultats d'aprenentatge de tot el curs. Incloeu també informació clara sobre com es qualificarà l'activitat.

### <span id="page-2-3"></span>**2.2 Desenvolupament de les classes online**

Si es fan classes per videoconferència, cal tenir en compte l'accessibilitat de les persones amb discapacitat auditiva. Algunes recomanacions són:

■ Fer ús del Microsoft Teams i guardar vídeo en Stream, afegir-hi subtítols i compartirlo amb l'alumnat. Trobareu més informació sobre com portar a terme aquest procediment a les infografies que han creat des de l'Àrea de Planificació de Sistemes d'Informació: [https://infogram.com/gravacio-videos-curts-i-cv-](https://infogram.com/gravacio-videos-curts-i-cv-1h7j4dprney94nr) [1h7j4dprney94nr](https://infogram.com/gravacio-videos-curts-i-cv-1h7j4dprney94nr)

Un altre eina similar és l'Aegisub: és un programa per adaptar els vídeos fent ús de subtítols. Per a més informació consulteu el document [Guia per a l'ús de](https://www.uab.cat/doc/GuiaAegisud) [Aegisub.](https://www.uab.cat/doc/GuiaAegisud)

■ Fer servir un document de Google Docs compartit amb l'estudiant i fer servir l'opció "Transcripció per veu". D'aquesta forma podeu fer la classe per Teams i mantenint obert el document de Google Docs anirà transcrivint el que digueu. Podeu trobar més informació a la [Guia d'utilització de l'escriptura per veu de](https://www.uab.cat/web/discapacitat-i-nee/materials-i-recursos-1345767251969.html) [Google Docs.](https://www.uab.cat/web/discapacitat-i-nee/materials-i-recursos-1345767251969.html)

■ Facilitar a l'alumne tot el contingut que s'ha impartit a la classe per escrit.

■ Hi ha persones amb baixa audició que no necessiten subtítols si disposen d'un àudio de bona qualitat i poden escoltar-lo tantes vegades com necessitin. Durant la gravació és important tenir bona visibilitat de la boca, vocalitzar correctament i parlar pausadament, sense sorolls de fons.

Si es fan servir **Power Points que incorporin àudio** cal afegir un guió de cada diapositiva a les notes de PowerPoint o facilitar un guió del text amb el contingut del temari. Si s'incorpora un **arxiu de vídeo** a una diapositiva, hi ha l'opció d'afegir [subtítols.](https://support.microsoft.com/es-es/office/agregar-subt%C3%ADtulos-o-subt%C3%ADtulos-a-elementos-multimedia-en-powerpoint-df091537-fb22-4507-898f-2358ddc0df18) En cas de requerir suport, podeu enviar el material per adaptar a: [fas.centre.recursos@uab.cat](mailto:fas.centre.recursos@uab.cat)

En els casos d'alumnes amb **discapacitat física o trastorn mental**, poden presentar limitacions per prendre apunts i, seria recomanable mantenir l'enregistrament de la classe durant un temps perquè la puguin tornar a visualitzar.

## <span id="page-3-0"></span>**2.3 Tutories**

■ Facilitar tutories per fer revisions d'examen i avaluar amb l'alumne si hi ha hagut alguna incidència amb el tipus de prova.

■ Facilitar tutories per resoldre dubtes i orientar l'alumnat sobre els passos que han de seguir en determinades tasques.

## <span id="page-3-1"></span>**3 Recomanacions per a l'adaptació de l'avaluació**

## <span id="page-3-2"></span>**3.1 Exàmens tipus test al Moodle**

■ Ampliació de temps: El temps extra que necessita cada alumne està especificat al seu Informe de recomanacions que centralitza el tutor o tutora de cada centre i, també es comunica al professorat quan s'envia el correu de recordatori de les adaptacions des del servei.

■ El Moodle ofereix opcions per donar més temps a un alumne. Per més informació, consulteu els següents documents: [Guia ràpida: Com crear](http://blogs.uab.cat/suportcampus/files/2020/04/Guia-r%C3%A0pida.-Com-crear-un-q%C3%BCestionari-tipus-test-limitat-en-el-temps-210420.pdf) [un](http://blogs.uab.cat/suportcampus/files/2020/04/Guia-r%C3%A0pida.-Com-crear-un-q%C3%BCestionari-tipus-test-limitat-en-el-temps-210420.pdf)  [qüestionari tipus test limitat en el temps](http://blogs.uab.cat/suportcampus/files/2020/04/Guia-r%C3%A0pida.-Com-crear-un-q%C3%BCestionari-tipus-test-limitat-en-el-temps-210420.pdf) i [Guia d'aplicació de les](https://www.uab.cat/web/discapacitat-i-nee/materials-i-recursos-1345767251969.html) [adaptacions al](https://www.uab.cat/web/discapacitat-i-nee/materials-i-recursos-1345767251969.html)  [Campus Virtual](https://www.uab.cat/web/discapacitat-i-nee/materials-i-recursos-1345767251969.html)

■ Canals per demanar aclariments: Hi ha alumnes que tenen la necessitat que el professorat els hi llegeixi l'enunciat, es reformuli la pregunta o consultar dubtes. Es pot fer mitjançant el Microsoft Teams o programes de missatgeria instantània.

■ Realitzar les proves avaluatives de forma no seqüencial: De forma puntual i previ acord i recomanació del servei, facilitar que l'alumnat pugui tornar enrere en els qüestionaris per tal de revisar les respostes.

■ El Moodle ofereix l'opció de fer-ho Per a més informació, podeu consultar la Guia [d'aplicació de les adaptacions al Campus Virtual i](https://www.uab.cat/web/discapacitat-i-nee/materials-i-recursos-1345767251969.html) la pàgina 9 de la [Guia ràpida:](http://blogs.uab.cat/suportcampus/files/2020/04/Guia-r%C3%A0pida.-Com-crear-un-q%C3%BCestionari-tipus-test-limitat-en-el-temps-210420.pdf)  [Com crear un qüestionari tipus test limitat en](http://blogs.uab.cat/suportcampus/files/2020/04/Guia-r%C3%A0pida.-Com-crear-un-q%C3%BCestionari-tipus-test-limitat-en-el-temps-210420.pdf) [el temps.](http://blogs.uab.cat/suportcampus/files/2020/04/Guia-r%C3%A0pida.-Com-crear-un-q%C3%BCestionari-tipus-test-limitat-en-el-temps-210420.pdf)

■ Revisor de pantalla: l'alumnat amb ceguesa utilitza un revisor de pantalla per poder accedir al qüestionari. És compatible amb el moodle però cal recordar que:

- Les **imatges** i les **operacions matemàtiques** han d'anar acompanyades d'un text descriptiu.
- Si es fan servir **documents digitals**, han de ser accessibles amb revisor de pantalla. No hauran d'estar protegits, es recomanen formats editables, per exemple un document en Word o PDF sense protegir.

En cas de dubtes en relació amb l'accessibilitat del document, podeu enviar les vostres consultes i el document d'examen a [fas.piune@uab.cat](mailto:fas.piune@uab.cat) i, en cas necessari, es farà l'adaptació en col·laboració amb l'ONCE

■ Revisor de pantalla: l'alumnat amb ceguesa utilitza un revisor de pantalla per poder accedir al qüestionari. És compatible amb el moodle però cal recordar que:

■ Assistents personals: l'alumnat amb mobilitat reduïda i depenent que faci servir aquest recurs té dret a rebre el seu suport durant l'examen. Per a qualsevol dubte, contacteu amb [fas.piune@uab.cat](mailto:fas.piune@uab.cat)

Crisis o situacions sobrevingudes durant l'examen: l'alumnat pot patir crisis causades per motius orgànics (epilèpsia, Crohn, etc.) o trastorns psicològics (atacs de pànic) durant una prova. Cal tenir en compte que aquesta dificultat noestà relacionada amb la seva actitud sinó amb la seva salut. És recomanable acordar prèviament com procedir si es dóna aquesta situació, per exemple avisar al professorat, parar i reprendre l'examen, finalitzar la prova en una tutoria, abandonar la prova, etc.

## <span id="page-4-0"></span>**3.2 Treballs escrits**

■ Facilitar temps addicional per al lliurament de treballs, fer les tasques i les activitats establertes per l'alumnat que ho precisi. En cas que es tanqui el termini establert al Moodle, es pot allargar el termini o bé enviar-lo per e-mail.

◼ Permetre treballs en format individual o de grup reduït (dues o tres persones com a màxim) per a l'alumnat que ho requereixi. Els treballs haurien d'ajustar la seva exigència al nombre de persones que hi treballin.

## <span id="page-4-1"></span>**3.3 Avaluació per videoconferència**

- ◼ Alumnat amb discapacitat auditiva:
	- En cas de ser usuari d'intèrpret de llengua de signes, haurà de poder tenir un intèrpret durant la prova.
	- En cas de baixa audició, acordar amb l'alumne si es fa una prova alternativa.
	- Si l'alumne amb baixa audició vol fer la prova per videoconferència, assegureuvos de tenir una bona resolució d'imatge per facilitar la lectura labial i una bona qualitat d'àudio perquè us senti clarament. Repetiu-li la informació tantes vegades com ho necessiti.
- Alumnat amb discapacitat visual:
	- Si es fa ús d'imatges durant la prova, aquestes han de ser tenir una bona resolució i li haureu d'enviar prèviament perquè les pugui ampliar.
	- Si l'alumne no té resta visual (invident), no podrà veure les imatges ni les operacions matemàtiques i les haureu de descriure.

En cas de tenir dubtes, contacteu amb [fas.piune@uab.cat](mailto:fas.piune@uab.cat)

### <span id="page-4-2"></span>**4 Materials accessibles**

■ Facilitar els recursos audiovisuals amb subtítols o una transcripció de la informació tractada en el vídeo.

■ Respecte a l'alumnat amb baixa visió, cal tenir en compte que les imatges digitalitzades han de ser de la màxima qualitat.

■ Els documents en format imatge (per exemple, en fer una fotografia d'un text) no són llegibles pels programes revisors de pantalla que fan servir les persones invidents. També caldrà disposar de text alternatiu per a les imatges.

■ Els documents de text han de ser editables i no protegits (tipus format Word).

■ A les presentacions en Power Point i les taules de dades que es presenten amb imatges cal afegir un text explicatiu o adjuntar l'objecte en Excel.

■ Si no teniu el document en format accessible, el podeu enviar a [fas.centre.recursos@uab.cat](mailto:fas.centre.recursos@uab.cat) per tal d'adaptar-lo.

Podeu trobar informació i recursos per fer els materials accessibles als enllaços següents:

- [Documents electrònics accessibles](https://web.ua.es/va/accesibilidad/documents-electronics-accessibles.html)
- [Guia de accesibilidad de documentos electrónicos](https://descargas.uned.es/publico/pdf/unidis/Capitulo_IV_Accesibilidad_PDF.pdf)
- [Guia de contingut digital accessible](http://griho.udl.cat/export/sites/Griho/files/documents/GuiesContingutAccessible/Llibre_Guia_de_contingut_digital_accessible.pdf)

■ [Com dissenyar material accessible per a persones amb discapacitat visual](https://educaciodigital.cat/credv/moodle/course/view.php?id=2062) (entrar com a convidat)